**Kurzanleitung**

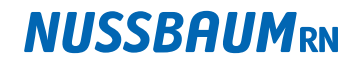

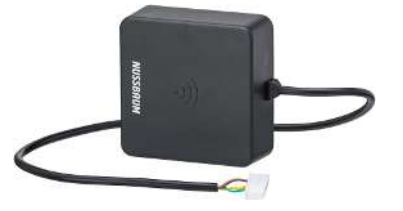

**56030** - Therm-Control-WLAN-Modul, für den Anschluss an die Basis-Regeleinheit

### 1 Allgemeine Informationen

#### 1.1 Zu diesem Dokument

Dieses Dokument ist eine Ergänzung der Bedienungsanleitung 299.0.766 zum Therm-Control-Regelset DN 25 komplett und der Montageanleitung 299.0.892 zum Therm-Control-Set für die Fertigmontage und dient der zielgerichteten Information zur Ansteuerung von Therm-Control über Modbus-TCP/IP.

Die ausführlichen Bedienungs- und Montageananleitungen liegen dem Produkt bei, oder sind auf [www.nussbaum.ch](http://) sowie über den QR-Code am Ende des Dokuments online abrufbar.

#### 1.2 Zielgruppen

Die Informationen in diesem Dokument richten sich an folgende Personengruppen:

- Betreiber
- Heizungs- und Sanitärfachkräfte bzw. unterwiesenes Fachpersonal
- Elektrofachkräfte

Der Einbau von Nussbaum Produkten muss unter Einhaltung der allgemein anerkannten Regeln der Technik und der Nussbaum Anleitungen erfolgen.

### 2 Geltungsbereich

Dieses Dokument gilt für die Anbindung von Therm-Control über Modbus an ein WLAN-Modul. Die Therm-Control-Bediensoftware muss in der Version 3.0-4.60 oder höher vorhanden sein.

### 2.1 Übertragungsmodus und Verbindungsart

Daten zwischen der Therm-Control-Basis-Regeleinheit 56010, bzw. dem Therm-Control-WLAN-Modul 56030 und dem Master können mittels **TCP/IP** übertragen werden:

- Über WLAN
- Kabelgebunden über Ethernet

Eine asynchrone, serielle Übertragung (Modbus RTU) ist nicht möglich.

## 3 Voraussetzungen

Damit die Therm-Control-Basis-Regeleinheit über die Modbus-Schnittstelle gesteuert werden kann, gelten folgende Voraussetzungen:

- Die erste Inbetriebnahme von Therm-Control ist gemäss Bedienungsanleitung durchgeführt.
- Das WLAN-Modul ist über Ethernet oder über WLAN in einem Netzwerk eingebunden.
- Der Client (Master) hat auf dasselbe Netzwerk Zugriff.

Vor der ersten Nutzung muss die Modbus-Schnittstelle aktiviert werden. Die Aktivierung erfolgt über die Therm-Control-Bediensoftware. Im Menü [Einstellungen] die Schaltfläche [Name Basiseinheit] wählen und danach den Schieberegler [Modbus Schnittstelle aktivieren] auf «aktiviert» setzen.

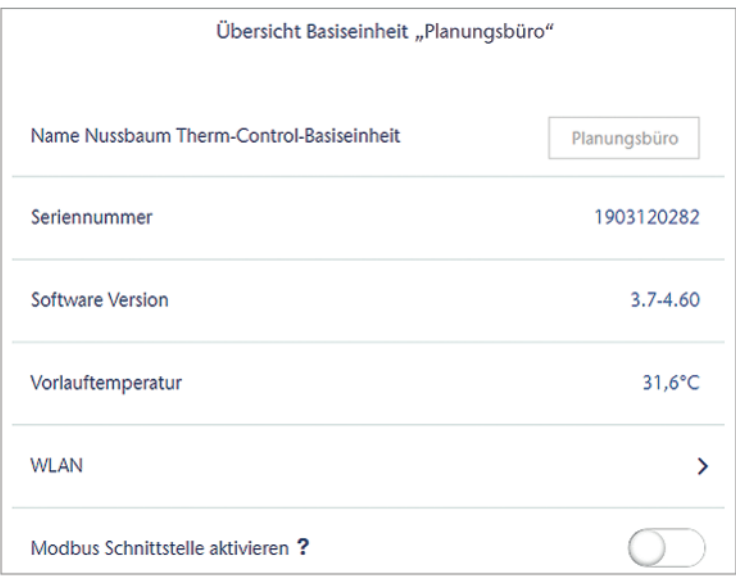

Wenn die Einstellung nicht vorhanden ist, muss die Firmware aktualisiert werden. Dafür im Menü [Einstellungen] auf die Schaltfläche [Update/Version] klicken und das Update starten.

## 4 Verbindungsaufbau

Nach der Aktivierung der Schnittstelle kann eine TCP-Verbindung mit folgenden Daten aufgebaut werden:

**IP-Adresse** 1.1.1.1 beim Punkt-zu-Punkt-Modus

Dynamische IP-Adresse (DHCP) in allen anderen Modi

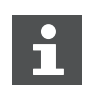

- Ab der Softwareversion X.X-5.0 müssen die folgenden Ports in den Router-Einstellungen offen sein:
	- Port 53 DNS (UPD/TCP)
	- Port 80 HTTP (TCP)
	- Port 443 HTTPS (TCP)
	- Port 502 Modbus
	- Port 8883 MQTT Secure (TCP), ausgehend
	- Ports 49152 65535 Dynamische Ports (TCP), ausgehend

# **NUSSBAUMRN**

## 5 Geräte-ID in der Modbus-Nachricht

Die Modbus-fähige Therm-Control-Basis-Regeleinheit akzeptiert eine beliebige **Geräte-ID** (Unit ID) im Header der Modbus-TCP-Nachricht. Sie wird unverändert mit der Antwort zurückgegeben.

## 6 Funktionsumfang

Über Modbus können folgende Funktionen angezeigt oder geändert werden:

- Die Leistungsstufe anzeigen und ändern.
- Die Raumtemperatur «Soll» und «Ist» anzeigen und ändern.
- Die Vorlauftemperatur am Verteiler anzeigen.
- Die Rücklauftemperatur anzeigen.
- Die Raumbezeichnung anzeigen.
- Die Raumnummer anzeigen.
- Die Stellung des Stellantriebs anzeigen.
- Einen Fehler an der Basis-Regeleinheit signalisieren und benennen.
- Den Betriebsmodus anzeigen und einstellen.
- Den Profilmodus anzeigen und einstellen.

### 6.1 Unterstützte Funktionen der Basis-Regeleinheit

Folgende Tabelle zeigt die implementierten Funktionen der Basis-Regeleinheit, die im Modbus-Betrieb unterstützt werden.

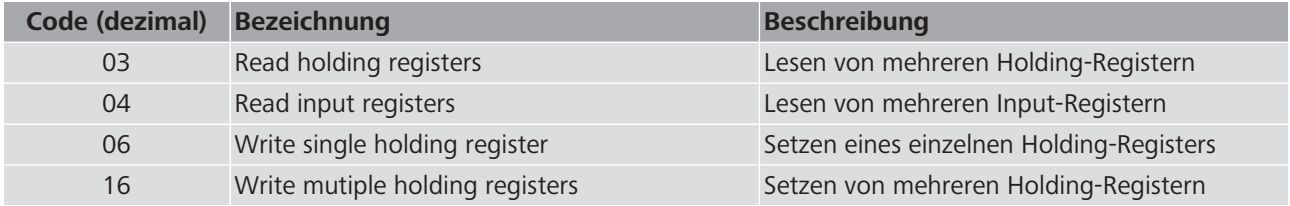

# 7 Fehlerbehandlung

Wenn ein Fehler auftritt, antwortet die Basis-Regeleinheit mit Modbus-Exception-Nachrichten. Folgende Fehlercodes können angezeigt werden:

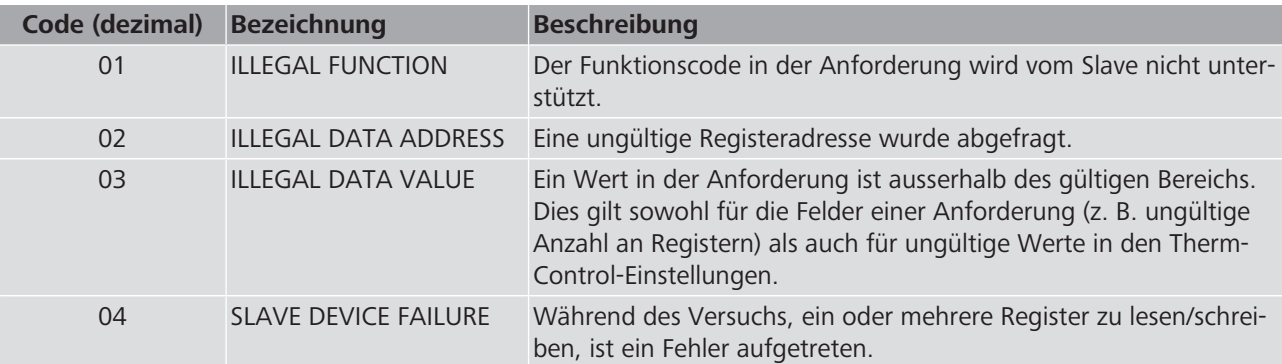

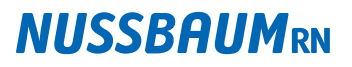

### 8 Datentypen

Die Basis-Regeleinheit verwendet für Zahlen die vom Modbus-Standard vorgegebenen 16-Bit-Register. Damit die Bezeichnungen der Basis-Regeleinheit und der Räume übermittelt werden können, wurde noch der erweiterte Datentyp «String» implementiert.

#### 8.1 Int16 (signed)

Ein Register (16 Bits) wird als Zahl (-32768 bis 32767) interpretiert. Gemäss Modbus-Spezifikation wird zuerst das High-Byte und danach das Low-Byte übermittelt.

#### 8.2 String

Alle Register (16 Bits) werden als zwei ASCII-Zeichen (mit je 8 Bits) interpretiert. Als Byte-Reihenfolge (endianness) gilt «little-endian», d. h. es wird zuerst das Low-Byte übermittelt.

## 9 Modbus Registerdefinition

Die Register enthalten die Grundeinstellung für die Kommunikation im Netzwerk.

Lese- und Schreibzugriffe sind auf folgenden Objekttypen möglich:

- Input-Register: Nur Lesen
- Holding-Register: Lesen und Schreiben

#### 9.1 Registeradressen

Die Basis-Regeleinheit nutzt folgende Registeradressen:

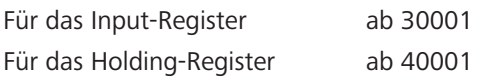

# **NUSSBAUMRN**

### 9.2 Input-Register

Die Nummerierung der Räume erfolgt nach der Nummerierung der Aktoren, die via Raumthermostat zusammengefasst wurden.

Beispiel:

Raum 1= Aktor 1, 2, 3; Raum 2 = Aktor 4; Raum 3 = Aktor 5, 6

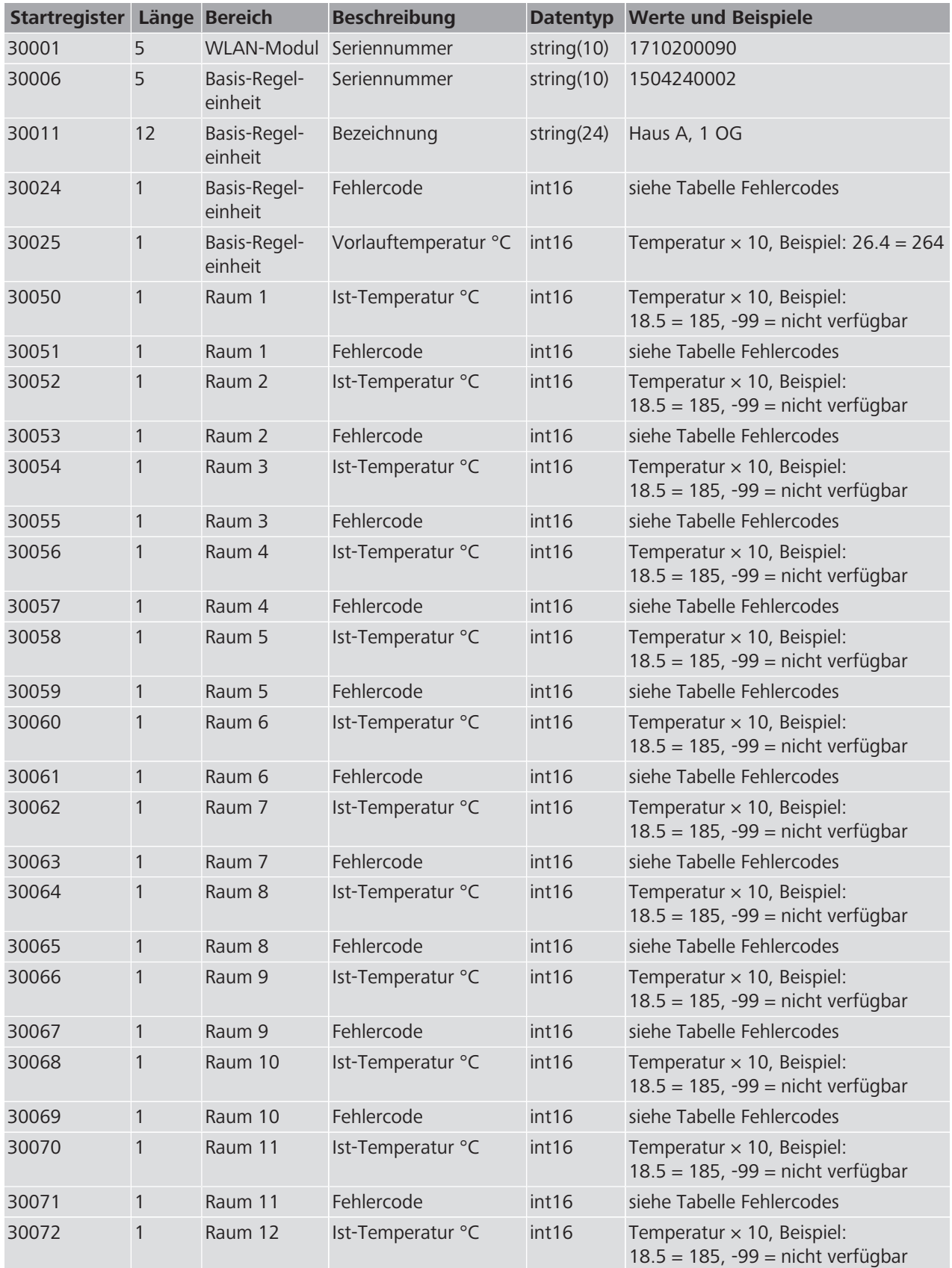

# **NUSSBAUMRN**

## **Kurzanleitung**

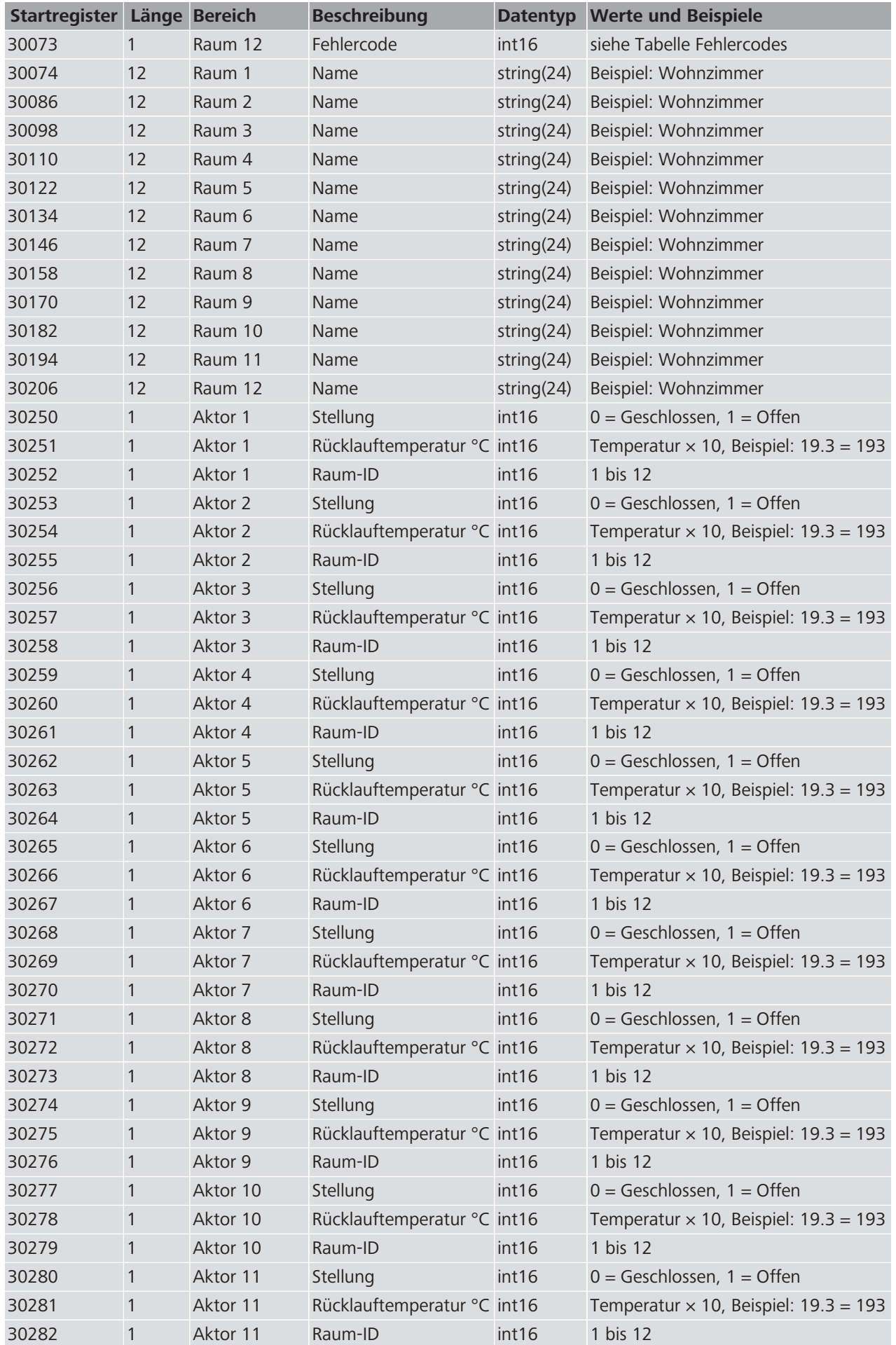

## **Kurzanleitung**

# **NUSSBAUMRN**

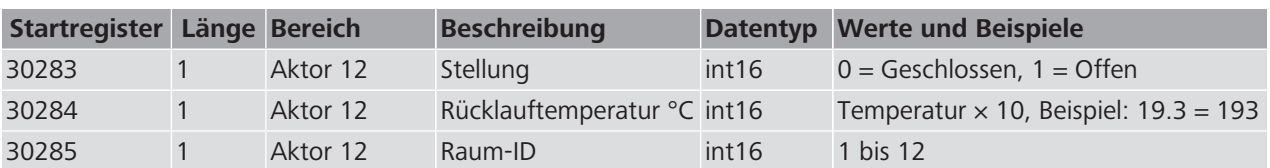

# 9.3 Holding-Register

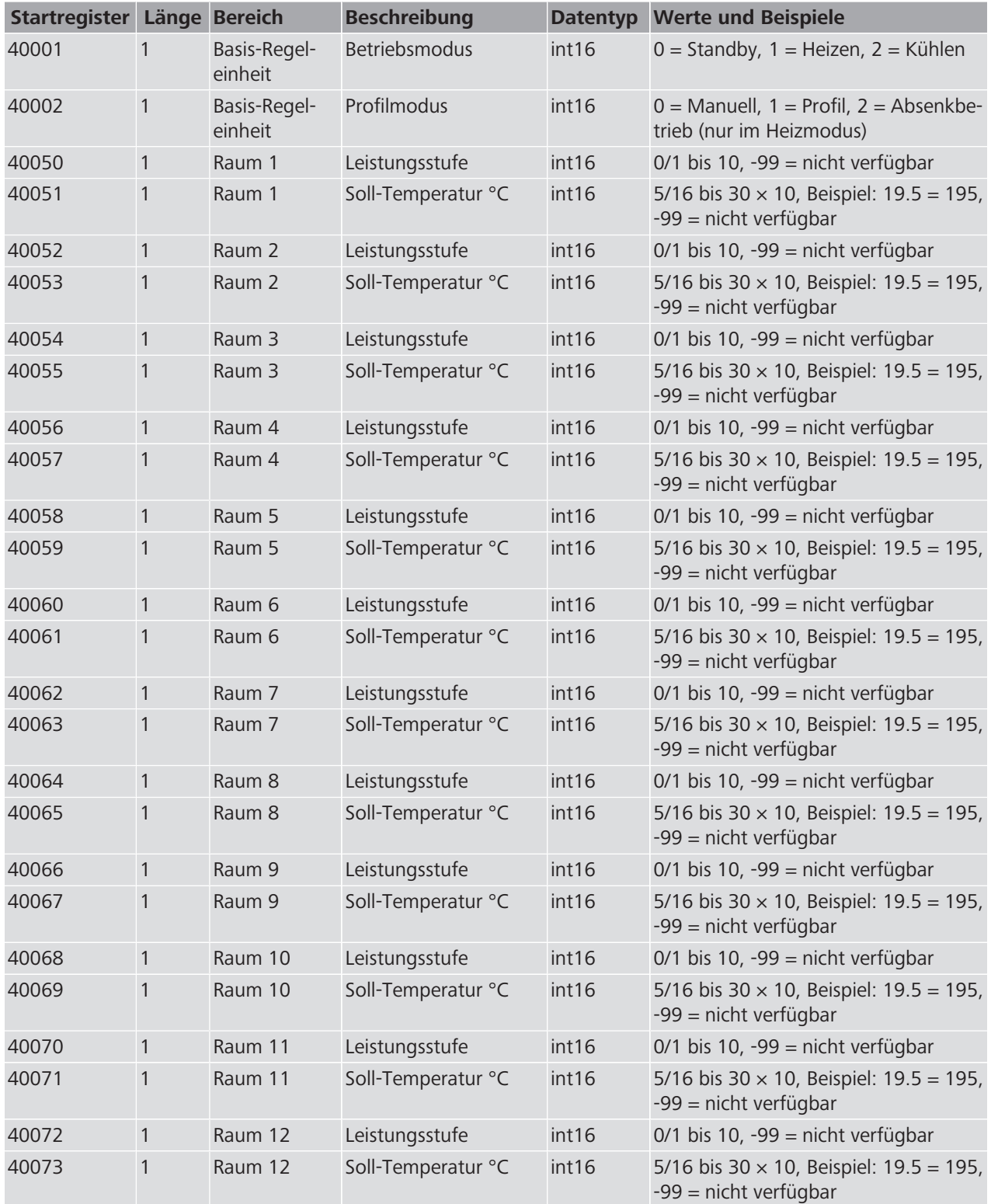

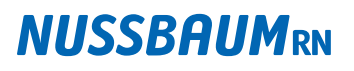

## 10 Hinweise zu den Registerdefinitionen

### 10.1 Nicht verfügbare Temperaturen und Leistungsstufen

Nicht verfügbare Temperaturen und Leistungsstufen werden immer mit dem Wert -99 angegeben.

Die Ist- und Soll-Temperatur ist nicht verfügbar, wenn ein Raum nicht mit einem Thermostat verbunden ist.

Eine Leistungsstufe ist nicht verfügbar, wenn ein Raum mit einem Thermostat verbunden ist.

#### 10.2 Genauigkeit der Temperaturangabe

Alle Temperaturen werden auf 0.5 °C genau angegeben. Ausgeschlossen davon ist die vom Rücklauf-Temperaturfühler gemessene Rücklauftemperatur. Diese wird auf 0.1 °C genau angegeben.

#### 10.3 Unterschiede Heiz-/Kühlmodus

Für Temperaturangaben und Leistungsstufen gelten unterschiedliche Wertebereiche bei Heiz- oder Kühlmodus.

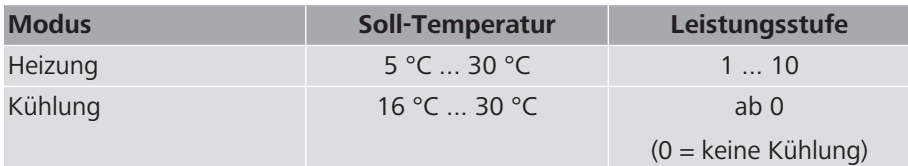

### 11 Fehlercodes

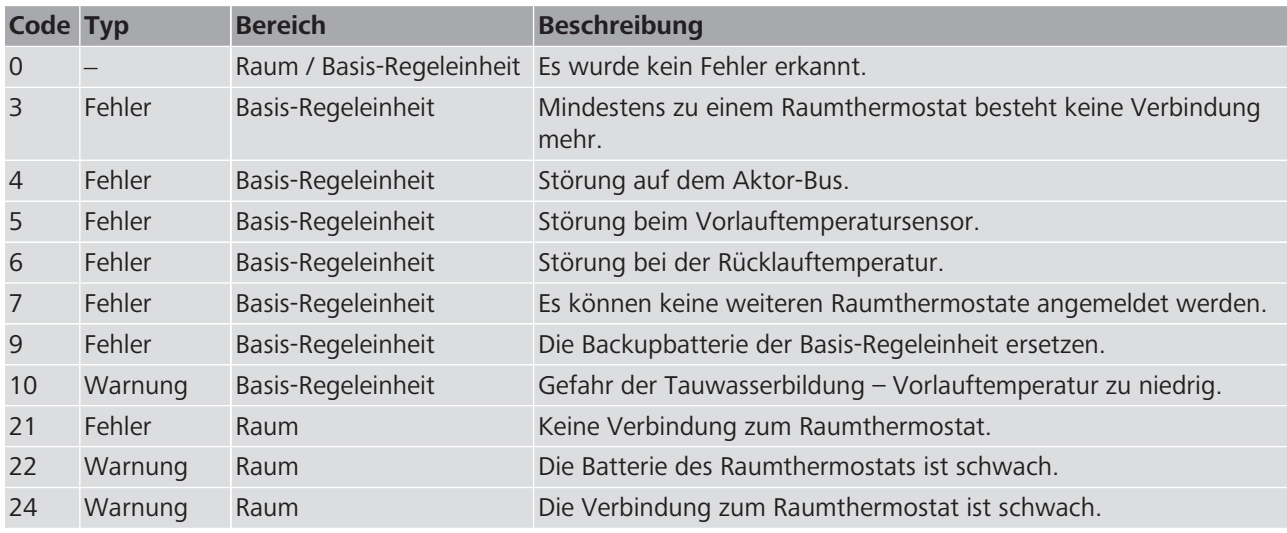

Weiterführende Informationen und die aktuellste Ausgabe dieses Dokuments sind auf unserer Webseite [www.nussbaum.ch](https://www.nussbaum.ch) verfügbar.

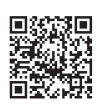

56030

299.1.036 / 09.04.2024 / V5

299.1.036 / 09.04.2024 / V5

8